**Guide** 

# Install Novapoint 2020 (ac21)

AutoCAD & Civil 3D 2021

# **CONNECTED CONSTRUCTION**

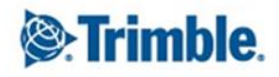

### **Contents**

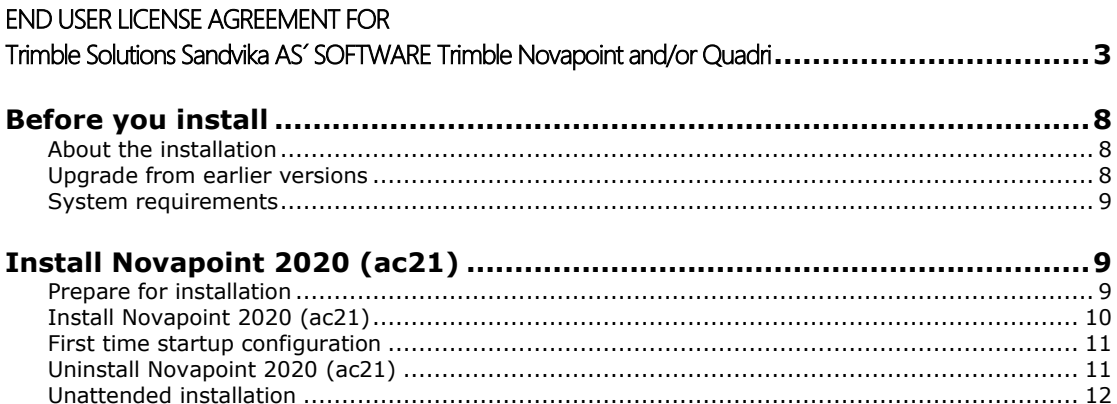

#### <span id="page-2-0"></span>END USER LICENSE AGREEMENT FOR Trimble Solutions Sandvika AS´ SOFTWARE Trimble Novapoint and/or Quadri

IMPORTANT-READ CAREFULLY: This Trimble Solutions Sandvika AS End-User License Agreement ("EULA") is a legal agreement between you (either an individual person or a single legal entity, who will be referred to in this EULA as "You") and Trimble Solutions Sandvika AS for the above-identified Trimble Solutions Sandvika AS software product that accompanies this EULA, including any associated media, printed materials and electronic documentation (the "Software Product"). The Software Product also includes any software updates, add-on components, stencils, templates, shapes, symbols, web services, documentation, training material, brochures and/or supplements that Trimble Solutions Sandvika AS may provide to You or make available to You, or that You obtain from the use of features or functionality of the Software Product, after the date you obtain your initial copy of the Software Product or you are provided access through internet the use of the services (whether by delivery of a CD or DVD or other media, permitting downloading from the Internet or a dedicated web site, or otherwise). By installing, copying, downloading, accessing or otherwise using the Software Product, or by signing this EULA, you agree to be bound by the terms of this EULA. If you do not agree to the terms of this EULA, do not install, access or use the Software Product; instead, you should return it to your place of purchase for a full refund.

#### SOFTWARE PRODUCT LICENSE

The Software Product and all its contents are protected by intellectual property laws and treaties. The Software Product is licensed, not sold.

1. GRANT OF LICENSE. This Section of the EULA describes Your general license rights to install and use the Software Product. It also describes a set of additional license rights. The license rights described in this Section are subject to all other terms and conditions of this EULA.

1.1 General License Grant to Install and Use Software Product. You may install and use one copy of the Software Product on a single computer, device, workstation, terminal, or other digital electronic or analog device ("Device"). You do not have the right to allow other people to access and use Your copy of the Software Product from Your Device unless You follow the restrictions described in the alternative license grant in the next paragraph. If You run a business or enterprise, You may install a second copy of the Software Product on a portable Device owned by You for the exclusive use of the person within Your business or enterprise who is the user of the primary copy of the Software Product, provided that such person only uses the second copy for business purposes, and provided that such installation and use otherwise comply with all the terms and conditions of this EULA.

1.2 Alternative License Grant for Storage/Network Use. As an alternative to the rights granted in the previous section, You may install a copy of the Software Product on a storage Device, such as a network server, and allow individuals within your business or enterprise to access and use the Software Product from other Devices over a private network, provided that you acquire and dedicate a license for the storage Device upon which the Software Product is installed and each separate Device from which the Software Product is accessed and used. This license does not give you a right to allow anyone to access or use the Trimble Novapoint desktop applications over the Internet. This license grant includes the right to exercise the additional license rights described in the following sections. A license for the Software Product may not be shared or used concurrently on different Devices.

1.3 Downgrades*.* Instead of installing and using the Software Product, you may install and use one copy of an earlier version of the Software Product on a single Device. Your use of such earlier version shall be governed by this EULA

1.4 Additional License Grant for Systems Administrators. You may allow system administrators within Your business or enterprise to access and use the Software Product for the sole purpose of assisting You with installing, configuring, and maintaining that copy of the Software Product. You must obtain separate licenses to the Software Product for systems administrators to use the Software Product as described in other sections of this EULA.

1.5 Dealer or demo versions. If the program version installed is a dealer- or demo version the dealer agreement and/or dealer kit agreement defines additional duties for such versions.

1.6 Reservation of Rights. All rights not expressly granted are reserved by Trimble Solutions Sandvika AS.

#### 2. DESCRIPTION OF OTHER RIGHTS AND LIMITATIONS.

2.1 Academic Edition Software. If the Software Product is identified as "Academic Edition" or "AE," you must be a "Qualified Educational User" to use the Software Product. If you are not a Qualified Educational User, you have no rights under this EULA. To determine whether you are a Qualified Educational User, please contact the Trimble Solutions Sandvika AS, P.O. Box 434, N-1302 Sandvika, Norway, or the Trimble Solutions Sandvika AS subsidiary serving your country/region.

2.2 Mandatory Activation. You may not be able to exercise Your rights to the Software Product under this EULA unless You register your copy of the Software Product in the manner described during the launch sequence.

2.3 Copy Protection. The Software Product may include copy protection technology to prevent the unauthorized copying of the Software Product or may require original media for use of the Software Product on the Device. It is illegal to make unauthorized copies of the Software Product or to circumvent any copy protection technology included in the Software Product.

2.4 Not for Resale Software. If the Software Product is labeled "Not For Resale" or "NFR," then, notwithstanding other sections of this EULA, your use of the Software Product is limited to use for demonstration, test, or evaluation purposes and you may not resell, or otherwise transfer for value, the Software Product.

2.5 Limitations on Reverse Engineering, Decompilation, and Disassembly. You may not reverse engineer, decompile, or disassemble the Software Product, except and only to the extent that such activity is expressly permitted by applicable law notwithstanding this limitation.

2.6 Separation of Component Parts. The Software Product is licensed as a single product. Its component parts may not be separated for use on more than one Device unless expressly permitted by this EULA.

2.7 Trademarks. This EULA does not grant you any rights in connection with any trademarks or service marks of Trimble Solutions Sandvika AS.

2.8 No rental, leasing or commercial hosting. You may not rent, lease, lend or provide commercial hosting services to third parties with the Software Product.

2.9 Support Services. Trimble Solutions Sandvika AS may provide you with support services related to the Software Product ("Support Services"). Use of Support Services, if any, is governed by the Trimble Solutions Sandvika AS policies and programs described in the user manual, in "online" documentation, or in other Trimble Solutions Sandvika AS -provided materials. Any supplemental software code provided to you as part of the Support Services are considered part of the Software Product and subject to the terms and conditions of this EULA. You acknowledge and agree that Trimble Solutions Sandvika AS may use technical information you provide to Trimble Solutions Sandvika AS as part of the Support Services for its business purposes, including for product support and development. Trimble Solutions Sandvika AS will not utilize such technical information in a form that personally identifies you, if this is not agreed and permitted by you.

2.10 Termination. Without prejudice to any other rights, Trimble Solutions Sandvika AS may terminate this EULA if you fail to comply with the terms and conditions of this EULA. In such event, you must destroy all copies of the Software Product and return all of its component parts, HW locks etc. to Trimble Solutions Sandvika AS or its subsidiary serving your country/region.

#### 3. UPGRADES.

3.1 Standard Software Product. If the Software Product is labeled as an upgrade, you must be properly licensed to use a product identified by Trimble Solutions Sandvika AS as being eligible for the upgrade in order to use the Software Product. A Software Product labeled as an upgrade replaces or supplements (and may disable) the product that formed the basis for your eligibility for the upgrade. You may use the resulting upgraded product only in accordance with the terms of this EULA. If the Software Product is an upgrade of a component of a package of software programs that you licensed as a single product, the Software Product may be used and transferred only as part of that single product package and may not be separated for use on more than one Device.

4. INTELLECTUAL PROPERTY RIGHTS. All title and intellectual property rights in and to the Software Product (including but not limited to any images, stencils, documentation, brochures, templates, shapes, symbols, photographs, animations, video, audio, music, text, and "applets" incorporated into the Software Product), the accompanying printed materials, and any copies of the Software Product are owned by Trimble Solutions Sandvika AS or its suppliers. All title and intellectual property rights in and to the content that is not contained in the Software Product, but may be accessed through use of the Software Product, is the property of the respective content owners and may be protected by applicable copyright or other intellectual property laws and treaties. This EULA grants you no rights to use such content. If this Software Product contains documentation that is provided only in electronic form, you may print one copy of such electronic documentation. You may not copy the printed materials accompanying the Software Product.

5. BACKUP COPY. After installation of one copy of the Software Product pursuant to this EULA, you may keep the original media on which the Software Product was provided by Trimble Solutions Sandvika AS solely for backup or archival purposes. If the original media is required to use the Software Product on the Device, you may make one copy of the Software Product solely for backup or archival purposes. Except as expressly provided in this EULA, you may not otherwise make copies of the Software Product or the printed materials accompanying the Software Product.

6. EXPORT RESTRICTIONS. You acknowledge that the Software Product is of Norwegian origin. You agree to comply with all applicable international and national laws that apply to the Software Product, including the end-user, end-use and destination restrictions issued by Norwegian and other governments.

#### 7. APPLICABLE LAW.

Norwegian law governs this Software Product. If this Software Product was acquired outside Norway, then local law may apply partly and prior to this agreement.

Should you have any questions concerning this EULA, or if you desire to contact Trimble Solutions Sandvika AS for any reason, please contact the Trimble Solutions Sandvika AS subsidiary serving your country/region, or write: Trimble Solutions Sandvika AS, PO Box 434, N-1302 Sandvika, Norway.

#### 8. LIMITED WARRANTY

LIMITED WARRANTY FOR SOFTWARE PRODUCTS ACQUIRED IN Norway. Trimble Solutions Sandvika AS warrants that the SOFTWARE PRODUCT will perform substantially in accordance with the accompanying materials for a period of ninety (90) days from the date of receipt.

If an implied warranty or condition is created by your state/jurisdiction and federal or state/provincial law prohibits disclaimer of it, you also have an implied warranty or condition, BUT ONLY AS TO DEFECTS DISCOVERED DURING THE PERIOD OF THIS LIMITED WARRANTY (NINETY DAYS). AS TO ANY DEFECTS DISCOVERED AFTER THE NINETY (90) DAY PERIOD, THERE IS NO WARRANTY OR CONDITION OF ANY KIND. Some states/jurisdictions do not allow limitations on how long an implied warranty or condition lasts, so the above limitation may not apply to you.

Any supplements or updates to the SOFTWARE PRODUCT, including without limitation, any (if any) service packs or hot fixes provided to you after the expiration of the ninety (90) day Limited Warranty period are not covered by any warranty or condition, express, implied or statutory.

LIMITATION ON REMEDIES; NO CONSEQUENTIAL OR OTHER DAMAGES. Your exclusive remedy for any breach of this Limited Warranty is as set forth below. Except for any refund elected by Trimble Solutions Sandvika AS, YOU ARE NOT ENTITLED TO ANY DAMAGES, INCLUDING BUT NOT LIMITED TO CONSEQUENTIAL DAMAGES, if the SOFTWARE PRODUCT does not meet Trimble Solutions Sandvika AS' Limited Warranty, and, to the maximum extent allowed by applicable law, even if any remedy fails of its essential purpose. The terms of Section 10 below ("Exclusion of Incidental, Consequential and Certain Other Damages") are also incorporated into this Limited Warranty. Some states/jurisdictions do not allow the exclusion or limitation of incidental or consequential damages, so the above limitation or exclusion may not apply to you. This Limited Warranty gives you specific legal rights. You may have others which vary from state/jurisdiction to state/jurisdiction.

YOUR EXCLUSIVE REMEDY. Trimble Solutions Sandvika AS' and its suppliers' entire liability and your exclusive remedy shall be, at Trimble Solutions Sandvika AS' option from time to time exercised subject to applicable law, (a) return of the price paid (if any) for the Software Product, or (b) repair or replacement of the Software Product, that does not meet this Limited Warranty and that is returned to Trimble Solutions Sandvika AS with a copy of your receipt. You will receive the remedy elected by Trimble Solutions Sandvika AS without charge, except that you are responsible for any expenses you may incur (e.g. cost of shipping the Software Product to Trimble Solutions Sandvika AS). This Limited Warranty is void if failure of the Software Product has resulted from accident, abuse, misapplication, abnormal use or a virus. Any replacement Software Product will be warranted for the remainder of the original warranty period or thirty (30) days, whichever is longer. Outside Norway, neither these remedies nor any product support services offered by Trimble Solutions Sandvika AS are available without proof of purchase from an authorized international source. To exercise your remedy, contact: Trimble Solutions Sandvika AS, PO Box 434, N-1302 Sandvika, Norway, or the Trimble Solutions Sandvika AS subsidiary serving your country/region.

9. DISCLAIMER OF WARRANTIES. Trimble Solutions Sandvika AS AND ITS SUPPLIERS PROVIDE THE SOFTWARE PRODUCT AND SUPPORT SERVICES (IF ANY) *AS IS AND WITH ALL FAULTS*, AND HEREBY DISCLAIM ALL OTHER WARRANTIES AND CONDITIONS, EITHER EXPRESS, IMPLIED OR STATUTORY, INCLUDING, BUT NOT LIMITED TO, ANY (IF ANY) IMPLIED WARRANTIES, DUTIES OR CONDITIONS OF MERCHANTABILITY, OF FITNESS FOR A PARTICULAR PURPOSE, OF ACCURACY OR COMPLETENESS OF RESPONSES, OF RESULTS, OF WORKMANLIKE EFFORT, OF LACK OF VIRUSES, AND OF LACK OF NEGLIGENCE, ALL WITH REGARD TO THE SOFTWARE PRODUCT, AND THE PROVISION OF OR FAILURE TO PROVIDE SUPPORT SERVICES. ALSO, THERE IS NO WARRANTY OR CONDITION OF TITLE, QUIET ENJOYMENT, QUIET POSSESSION, CORRESPONDENCE TO DESCRIPTION OR NON-INFRINGEMENT WITH REGARD TO THE SOFTWARE PRODUCT

10. EXCLUSION OF INCIDENTAL, CONSEQUENTIAL AND CERTAIN OTHER DAMAGES. TO THE MAXIMUM EXTENT PERMITTED BY APPLICABLE LAW, IN NO EVENT SHALL Trimble Solutions Sandvika AS OR ITS SUPPLIERS BE LIABLE FOR ANY SPECIAL, INCIDENTAL, INDIRECT, OR CONSEQUENTIAL DAMAGES WHATSOEVER (INCLUDING, BUT NOT LIMITED TO, DAMAGES FOR LOSS OF PROFITS OR CONFIDENTIAL OR OTHER INFORMATION, FOR BUSINESS INTERRUPTION, FOR PERSONAL INJURY, FOR LOSS OF PRIVACY, FOR FAILURE TO MEET ANY DUTY INCLUDING OF GOOD FAITH OR OF REASONABLE CARE, FOR NEGLIGENCE, AND FOR ANY OTHER PECUNIARY OR OTHER LOSS WHATSOEVER) ARISING OUT OF OR IN ANY WAY RELATED TO THE USE OF OR INABILITY TO USE THE SOFTWARE PRODUCT, THE PROVISION OF OR FAILURE TO PROVIDE SUPPORT SERVICES, OR OTHERWISE UNDER OR IN CONNECTION WITH ANY PROVISION OF THIS EULA, EVEN IN THE EVENT OF THE FAULT, TORT (INCLUDING NEGLIGENCE), STRICT LIABILITY, BREACH OF CONTRACT OR BREACH OF WARRANTY OF Trimble Solutions Sandvika AS OR ANY SUPPLIER, AND EVEN IF Trimble Solutions Sandvika AS OR ANY SUPPLIER HAS BEEN ADVISED OF THE POSSIBILITY OF SUCH DAMAGES.

11. LIMITATION OF LIABILITY AND REMEDIES. NOTWITHSTANDING ANY DAMAGES THAT YOU MIGHT INCUR FOR ANY REASON WHATSOEVER (INCLUDING, WITHOUT LIMITATION, ALL DAMAGES REFERENCED ABOVE AND ALL DIRECT OR GENERAL DAMAGES), THE ENTIRE LIABILITY OF Trimble Solutions Sandvika AS AND ANY OF ITS SUPPLIERS UNDER ANY PROVISION OF THIS EULA AND YOUR EXCLUSIVE REMEDY FOR ALL OF THE FOREGOING (EXCEPT FOR ANY REMEDY OF REPAIR OR REPLACEMENT ELECTED BY Trimble Solutions Sandvika AS WITH RESPECT TO ANY BREACH OF THE LIMITED WARRANTY) SHALL BE LIMITED TO THE GREATER OF THE AMOUNT ACTUALLY PAID BY YOU FOR THE SOFTWARE PRODUCT OR EURO 5.00. THE FOREGOING LIMITATIONS, EXCLUSIONS AND DISCLAIMERS (INCLUDING SECTIONS 8, 9 AND 10 ABOVE) SHALL APPLY TO THE MAXIMUM EXTENT PERMITTED BY APPLICABLE LAW, EVEN IF ANY REMEDY FAILS ITS ESSENTIAL PURPOSE.

12. ENTIRE AGREEMENT. This EULA (including any addendum or amendment to this EULA which is included with the Software Product) is, except for any agreement signed by a director of Trimble Solutions Sandvika AS, the entire agreement between you and Trimble Solutions Sandvika AS relating to the Software Product and the support services (if any) and they supersede all prior or contemporaneous oral or written communications, proposals and representations with respect to the Software Product or any other subject matter covered by this EULA. To the extent the terms of any Trimble Solutions Sandvika AS policies or programs for support services conflict with the terms of this EULA, the terms of this EULA shall control.

# <span id="page-7-0"></span>**Before you install**

#### <span id="page-7-1"></span>**About the installation**

The following steps is required to run Novapoint 2020 (ac21) on a client computer

- 1. Install Novapoint 2020 (ac21)
- 2. License system can be Named User or FLEXlm
- 3. Contact our order department for more information about what products you can order with the different license types, and to find out what best is suited for you. For more information go to civil.trimble.no.
- 4. Our web pages have details on the licensing part.

#### <span id="page-7-2"></span>**Upgrade from earlier versions**

Novapoint 2020 is a new product, not an upgraded variant of earlier versions.

You may have other versions of Novapoint installed on the same client computer, but they shall never run at the same time. Such Side By Side installations makes it easier to gradually go from one version of Novapoint to the next version of Novapoint.

# <span id="page-8-0"></span>**System requirements**

Before you install Novapoint 2020 (ac21) on a stand-alone computer, make sure that your computer meets the minimum requirements. See the following table for hardware and software requirements. See also Autodesk requirements if you use AutoCAD with Novapoint 2020 (ac21).

<span id="page-8-1"></span>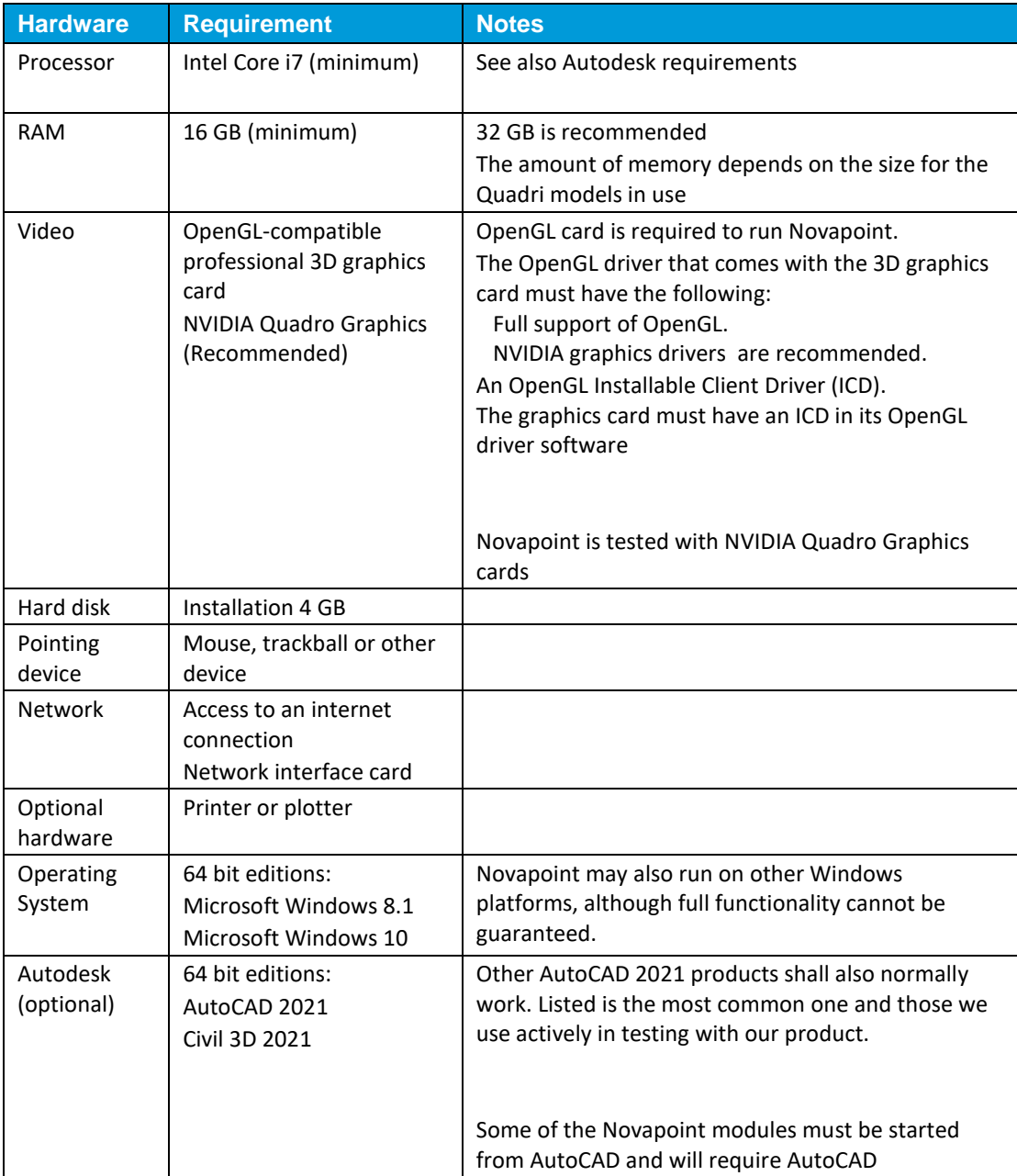

# **Install Novapoint 2020 (ac21)**

#### <span id="page-8-2"></span>**Prepare for installation**

You can take several preparatory steps to ensure that your installation of Novapoint 2020 (ac21) is successful.

- 1. Make sure you have Administrator privileges to the local machine where you want to install Novapoint 2020 (ac21).
- 2. Update the local machine with the latest Windows updates.
- 3. Make sure all Windows updates are successfully (not failed).
- 4. Always do a restart before you do a major install. Windows may wait for a restart to finish previous installations and can block new installations.
- 5. Optional install Autodesk application to use with Novapoint 2020 (ac21) and make sure this runs correct.
- 6. Close all running applications.
- 7. Downloaded the install image (ZIP-file) and extract all files and folders (unzip) for the installation to a local folder on your local machine.

#### <span id="page-9-0"></span>**Install Novapoint 2020 (ac21)**

To install Novapoint 2020 (ac21) on a stand-alone computer

- Run Setup.exe from the unzipped folder for the installation. NOTE: If ZIP file is marked as Blocked in file properties, then it must be Unblocked before you unzip the ZIP file. If not your unzipped files may be blocked and fail to run installation.
- 2. Select Install from the "Install" installation launcher.
- 3. You must finish installation of prerequisites before you install Novapoint 2020 (ac21). Follow the instructions for the prerequisite dialog if it is started by Setup.exe. When the prerequisites are installed the installation of Novapoint 2020 (ac21) should start.
- 4. On the Welcome to the *InstallShield for Novapoint* 2020 (ac21) page, click *Next*.
- 5. Review the Novapoint 2020 (ac21) software license agreement. You must accept this agreement to complete the installation. To accept, click *I accept the terms in the license agreement*, and then click *Next*.
- 6. On the *Destination Folder* page choose *Next* to install to the default installation folder or choose *Change* to select other installation location.
- 7. On the *Ready to Install the Program* page, click *Install* to begin the installation. If you want to review or change any of your installation settings, click *Back*. Click *Cancel* to exit the wizard.
- 8. Wait until the installation is completed.
- 9. When the installation is completed, the *InstallShield Wizard Completed* is displayed.
- 10. If the computer have a connection to the internet, check *Yes, check for program updates (recommended)*.
- 11. Click *Finish* to close the *Novapoint* 2020 (ac21) *InstallShield Wizard*.
- 12. Update the PC with the latest Windows updates and restart the PC.
- 13. Install a license for Novapoint. See *How to license Novapoint* on the *Licensing Novapoint* page
- 14. Start Novapoint 2020 (ac21) and select the AutoCAD and configuration to use.
- 15. You may change settings later from the Startup Settings application.

#### <span id="page-10-0"></span>**First time startup configuration**

Upon initial start-up, Novapoint 2020 (ac21) displays the dialog for selecting configuration to the user. The content varies based on available AutoCAD versions and configuration.

The values is stored in the Current User area in the registry:

[HKEY\_CURRENT\_USER\Software\Trimble\Novapoint\22.15\NP\_Acad\Kernel Services] "Current Config" "Language" "AutoCAD Registry Key - x64" "License System" "License System NP"

If you prefer to avoid the first time startup dialog to pop up, these values have to be set.

### <span id="page-10-1"></span>**Uninstall Novapoint 2020 (ac21)**

Always uninstall Novapoint 2020 (ac21) using the uninstall feature in Add / Remove programs. To uninstall Novapoint 2020 (ac21).

- 1. On the *Start* menu, click *Control Panel*.
- 2. In the Control Panel, double-click *Programs and Features*
- 3. In the *Uninstall or change a program* window, select "*Novapoint 2020 (ac21)"* in the list, and then click *Uninstall*.
- 4. Follow the instructions.

#### <span id="page-11-0"></span>**Unattended installation**

You may install Novapoint 2020 (ac21) from the command-line.

The "Novapoint 2020 (ac21).msi" file resides in the folder "Install\Novapoint" in the Novapoint 2020 (ac21) install image. Downloaded image must be unzipped before you run Setup.exe or the MSI file.

#### **Install running msiexec.exe from the command-line**

The installation requires administrator privileges on the client computer.

[PATH to install files] in the section below refers to the path the installation can be found.

*Syntax:*

To install Novapoint using MSIEXEC.EXE use the following syntax: Msiexec /i "[PATH to install files]\Novapoint 2020 (ac21).msi" INSTALLDIR="C:\Program Files\Trimble\Novapoint\2020 (ac21)" /qb

**Note:** Installing using the MSI-file will not install the setup prerequisites included in Setup.exe. Install prerequisites one by one prior to the installation of Novapoint MSI-file.

- Microsoft .NET Framework 3.5 SP1
- Microsoft .NET Framework 4.0 Full Update KB2468871
- Microsoft .NET Framework 4.5.1 Full
- Microsoft .NET Framework 4.6.1 Full
- Microsoft .NET Framework 4.7.2 Full
- Microsoft Visual C++ 2005 Service Pack 1
- Microsoft Visual C++ 2008 SP1 Redistributable MFC Security Update KB2538243(x86)
- Microsoft Visual C++ 2008 SP1 Redistributable MFC Security Update KB2538243(x64)
- Microsoft Visual C++ 2010 SP1 Redistributable Package (x64)
- Microsoft Visual C++ 2012 Update 4 Redistributable Package (x64)
- Microsoft Visual C++ 2013 Redistributable Package (x64)
- Microsoft Visual C++ 2015 Update 2 Redistributable Package (x64)
- Microsoft Visual C++ 2017 Redistributable Package (x64)
- Microsoft Visual C++ 2015-2019 Redistributable (x64)
- Microsoft SQL Server Compact 3.5 Service Pack 2 (x86)
- Microsoft SQL Server Compact 3.5 Service Pack 2 (x64)

**Note:** Both the x86 and x64 of the "Microsoft SQL Server Compact 3.5 Service Pack 2" needs to be installed. Install the x86 before the x64 package. The Novapoint Water and Sewer module uses these packages.

#### **Install prerequisites from command line**

Roll out prerequisites for Novapoint 2020 (ac21):

(use msiexec.exe to install MSI-files)

"|PATH to install files)\ISSetupPrerequisites\{074EE22F-2485-4FED-83D1-AAC36C3D9ED0}\dotnetfx35.exe" /I 1033 /v "/q /norestart"<br>"[PATH to install files]\ISSetupPrerequisites\{039B042A-2F5B-44c8-9FF2-BEB31BC34E63}\NDP451-KB "[PATH to install files]\ISSetupPrerequisites\{BFF4A593-74C5-482F-9771-7495035EBBB0}\NDP472-KB4054530-x86-x64-AllOS-ENU.exe " /q /norestart "[PATH to install files]\ISSetupPrerequisites\{b53018b3-1b31-47a5-ad4f-6eb7086d6008}\vcredist\_x64.exe" /q "[PATH to install files]\ISSetupPrerequisites\{22B20B17-D6FD-4E7B-9E0E-50E8D3B4B9EA}\vcredist\_x86.exe" /q "[PATH to install files]\ISSetupPrerequisites\{49FBF3A9-6E81-4AD2-A5DF-86CC8EA97AEE}\vcredist\_x64.exe" /q "[PATH to install files]\ISSetupPrerequisites\{7f66a156-bc3b-479d-9703-65db354235cc}\vcredist\_x64.exe" /q "[PATH to install files]\ISSetupPrerequisites\{3A3AF437-A9CD-472f-9BC9-8EEDD7505A02}\vcredist\_x64.exe" /q "[PATH to install files]\ISSetupPrerequisites\{8E0F08DD-DE1B-4882-AEEE-B117FFF33EEF}\vcredist\_x64.exe" /q "[PATH to install files]\ISSetupPrerequisites\{9EB7C411-01AC-4A62-9329-817E52C72E68}\vc\_redist.x64.exe" /q "[PATH to install files]\ISSetupPrerequisites\{237BF186-A2AF-48C2-BFC9-0AA2DA3829DD}\vc\_redist.x64.exe" /q "[PATH to install files]\ISSetupPrerequisites\{3EB01EA9-E508-42A4-9785-3833555B5D00}\vc\_redist.x64.exe" /q

Prerequisites required for Novapoint Water & Sewer module: "|PATH to install filesJ\ISSetupPrerequisites\{7BE4E4DA-8ABB-4C39-AE73-9084FA850780}\SSCERuntime\_x86-ENU.msi" /q<br>"[PATH to install files]\ISSetupPrerequisites\{C52AA77B-ADDC-4FFF-892F-81B976B9BB0D}\SSCERuntime\_x64-ENU.msi"

#### **More detailed descriptions for prerequisites**

Microsoft .NET Framework 3.5 SP1 Description: This prerequisite installs the .NET Framework 3.5 Service Pack 1 full package. File: ISSetupPrerequisites\{074EE22F-2485-4FED-83D1-AAC36C3D9ED0}\dotnetfx35.exe Command line used in Setup.exe: /l 1033 /v "/q /norestart" Command line used in Setup.exe in silent mode: /l 1033 /v "/q /norestart"

Microsoft .NET Framework 4.5.1 Full Description: This prerequisite installs the .NET Framework 4.5.1 full standalone package. File:ISSetupPrerequisites\{439BD42A-2F5B-44c8-9FF2-BEB31BC34E63}\NDP451-KB2858728-x86-x64-AllOS-ENU.exe Command line used in Setup.exe: /showrmui /passive Command line used in Setup.exe in silent mode: /q /norestart

Microsoft .NET Framework 4.6.1 Full Description: This prerequisite installs the .NET Framework 4.6.1 full standalone package. File:ISSetupPrerequisites\{DD31C237-BFF4-499A-8B6C-F6AA9FCBDCE9}\NDP461-KB3102436-x86-x64-AllOS-ENU.exe Command line used in Setup.exe: /showrmui /passive Command line used in Setup.exe in silent mode: /q /norestart

Microsoft .NET Framework 4.7.2 Full

Description: This prerequisite installs the .NET Framework 4.6.1 full standalone package. File:ISSetupPrerequisites\{BFF4A593-74C5-482F-9771-7495035EBBB0}\NDP472-KB4054530-x86-x64-AllOS-ENU.exe Command line used in Setup.exe: /showrmui /passive Command line used in Setup.exe in silent mode: /q /norestart

Microsoft Visual C++ 2008 SP1 Redistributable MFC Security Update KB2538243(x86) Description: This prerequisite installs Microsoft Visual C++ 2008 Service Pack 1 Redistributable Package MFC Security Update on x86 systems. File: ISSetupPrerequisites\{22B20B17-D6FD-4E7B-9E0E-50E8D3B4B9EA}\vcredist\_x86.exe Command line used in Setup.exe: /q Command line used in Setup.exe in silent mode: /q

Microsoft Visual C++ 2008 SP1 Redistributable MFC Security Update KB2538243(x64) Description: This prerequisite installs Microsoft Visual C++ 2008 Service Pack 1 Redistributable Package MFC Security Update on x86 systems. File: ISSetupPrerequisites\{49FBF3A9-6E81-4AD2-A5DF-86CC8EA97AEE}\vcredist\_x64.exe Command line used in Setup.exe: /q Command line used in Setup.exe in silent mode: /q

Microsoft Visual C++ 2010 SP1 Redistributable Package (x64) Description: This prerequisite installs the Microsoft Visual C++ 2010 SP1 Runtime Libraries (x64). File: ISSetupPrerequisites\{7f66a156-bc3b-479d-9703-65db354235cc}\vcredist\_x64.exe Command line used in Setup.exe: /q Command line used in Setup.exe in silent mode: /q

Microsoft Visual C++ 2012 Update 4 Redistributable Package (x64) Description: This prerequisite installs the Microsoft Visual C++ Runtime Libraries (x64) for VS 2012. File: ISSetupPrerequisites\{3A3AF437-A9CD-472f-9BC9-8EEDD7505A02}\vcredist\_x64.exe Command line used in Setup.exe: /q Command line used in Setup.exe in silent mode: /q

Microsoft Visual C++ 2013 Redistributable Package (x64) Description: This prerequisite installs the Microsoft Visual C++ Runtime Libraries (x64) for VS 2013. File: ISSetupPrerequisites\{8E0F08DD-DE1B-4882-AEEE-B117FFF33EEF}\vcredist\_x64.exe Command line used in Setup.exe: /q Command line used in Setup.exe in silent mode: /q

Microsoft Visual C++ 2015 Redistributable Package (x64) Description: This prerequisite installs the Microsoft Visual C++ 2015 Update 2 Runtime Libraries (x64). File: ISSetupPrerequisites\{9EB7C411-01AC-4A62-9329-817E52C72E68}\vc\_redist.x64.exe Command line used in Setup.exe: /q Command line used in Setup.exe in silent mode: /q

Microsoft Visual C++ 2017 Redistributable Package (x64) Description: This prerequisite installs the Microsoft Visual C++ 2017 Runtime Libraries (x64). File: ISSetupPrerequisites\{237BF186-A2AF-48C2-BFC9-0AA2DA3829DD}\vc\_redist.x64.exe Command line used in Setup.exe: /q Command line used in Setup.exe in silent mode: /q

Microsoft Visual C++ 2015-2019 Redistributable (x64) Description: This prerequisite installs the Microsoft Visual C++ 2015-2019 Redistributable (x64). File: ISSetupPrerequisites\{3EB01EA9-E508-42A4-9785-3833555B5D00}\vc\_redist.x64.exe Command line used in Setup.exe: /q Command line used in Setup.exe in silent mode: /q

Microsoft SQL Server Compact 3.5 Service Pack 2 (x86) Description: Microsoft SQL Server Compact 3.5 Service Pack 2 (x86) File: ISSetupPrerequisites\{7BE4E4DA-8ABB-4C39-AE73-9084FA850780}\SSCERuntime\_x86-ENU.msi Command line used in Setup.exe: /quiet Command line used in Setup.exe in silent mode: /quiet

Microsoft SQL Server Compact 3.5 Service Pack 2 (x64) Note: Both the x86 and x64 package needs to be installed Description: Microsoft SQL Server Compact 3.5 Service Pack 2 (x64) File: ISSetupPrerequisites\{C52AA77B-ADDC-4FFF-892F-81B976B9BB0D}\SSCERuntime\_x64-ENU.msi Command line used in Setup.exe: /quiet Command line used in Setup.exe in silent mode: /quiet